# Business Logic Security

# Ilia Alshanetsky @iliaa

<https://joind.in/14863>

## whois: Ilia Alshanetsky

❖ PHP Core Developer since 2001 ❖ Release Master of 4.3, 5.1 and 5.2 ❖ Author of "Guide to PHP Security" ❖ Author/Co-Author of many PHP extensions

❖ CIO @ Centah Inc. ❖Occasional Photographer ;-)

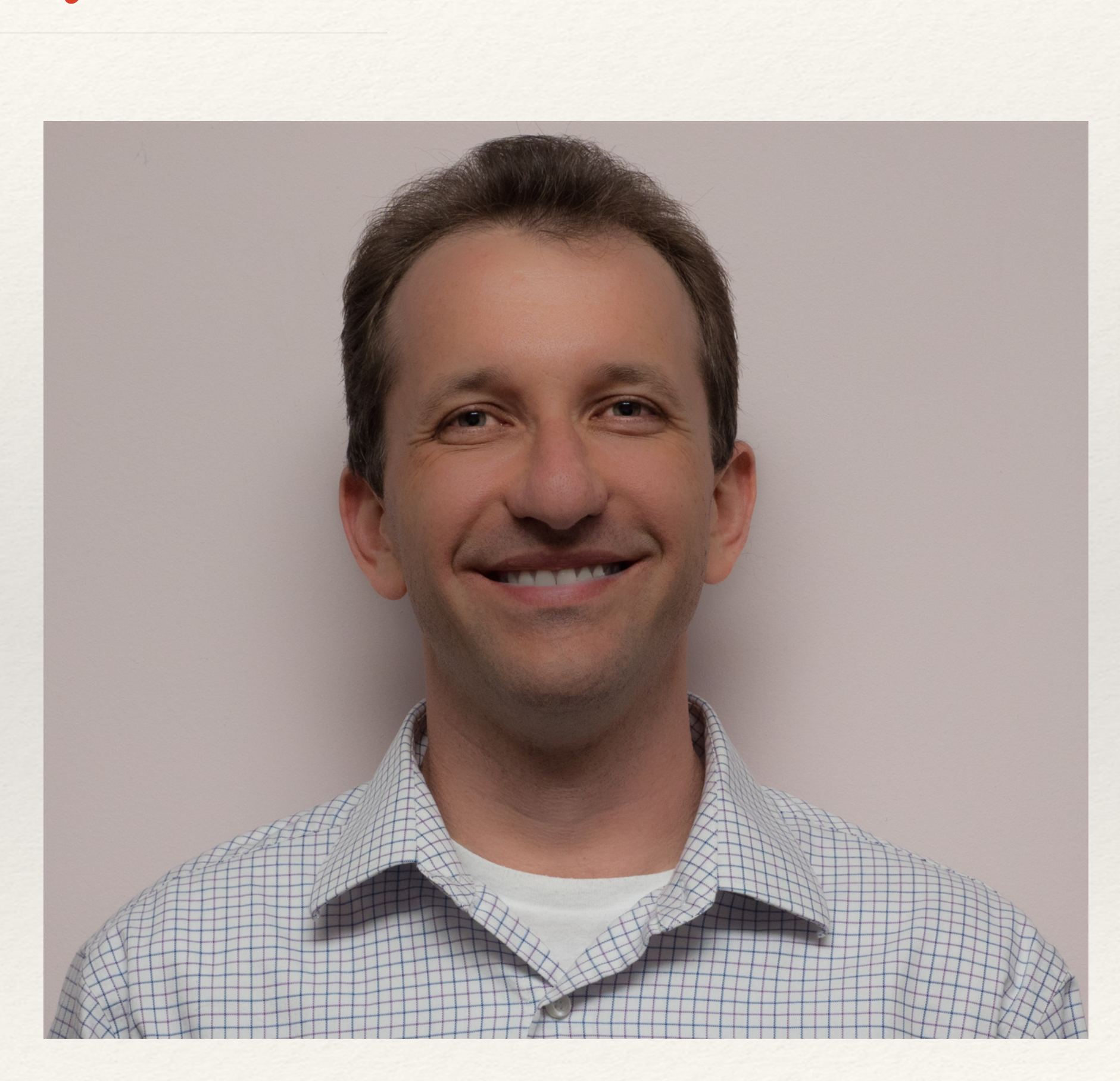

## The Usual Suspects

OWASP Top 10 List

- ❖ Cross-Site Scripting (XSS)
- ❖ Cross-Site Request Forgery (CSRF)
- ❖ Code Injection
- ❖ SQL Injection
- ❖ Authentication Issues & Session Management
- ❖ Insecure Cryptographic Storage
- ❖ Insufficient Transport Layer Protection
- ❖ Unvalidated Redirects

- ❖ **Cross-Site Scripting (XSS)**
- ❖ **Cross-Site Request Forgery (CSRF)**
- ❖ **Code Injection**
- ❖ **SQL Injection**
- ❖ Authentication Issues & Session Management
- ❖ Insecure Cryptographic Storage
- ❖ Insufficient Transport Layer Protection
- ❖ Unvalidated Redirects

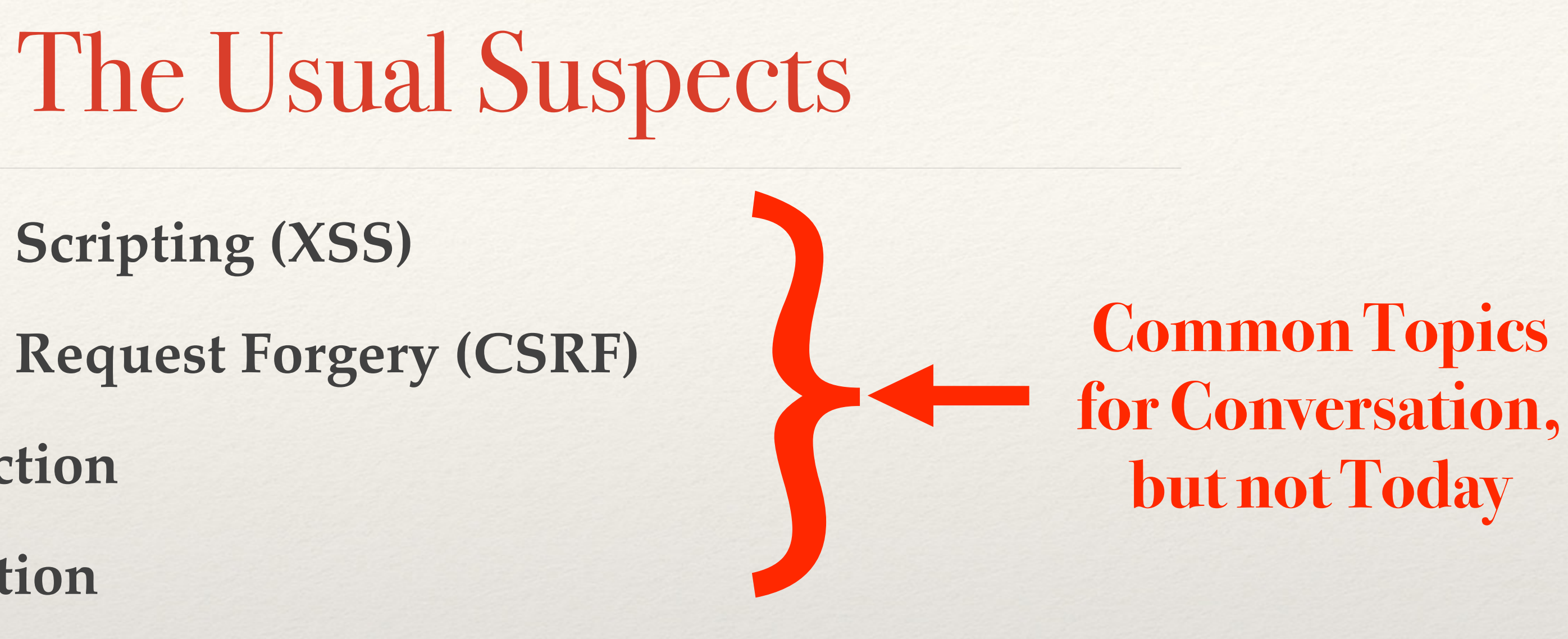

OWASP Top 10 List

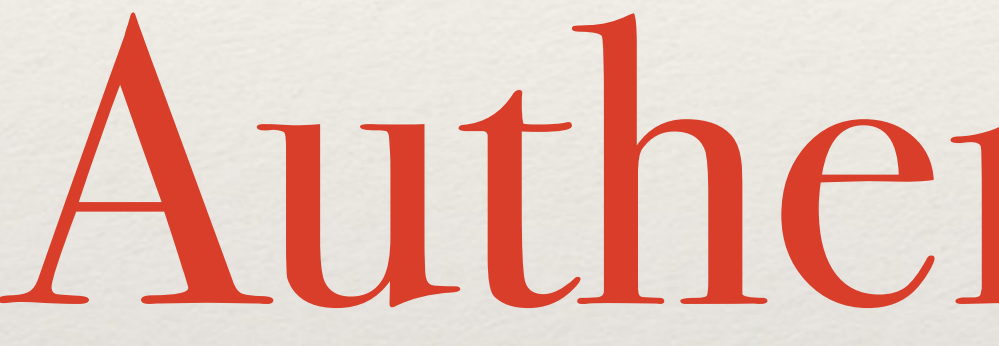

# Authentication

## Require Strong Passwords

- ❖ Require password length of 8 characters
- ❖ Enforce Password Complexity (3 of 4 rules):
	- ❖ At least one upper-case letter
	- ❖ At least one lower-case letter
	- ❖ At least one number
	-

❖ At least one special (non-alphanumeric) character

### But even that is weak...

### ❖ Rainbow Tables

### ❖ GPU optimized hash guessing

 $*$  AWS  $;-)$ 

The Linkedin list containing 5.8 million unique password hashes is now over 90% cracked. These are the top words users are basing their passwords on.

### TOP 15 BASE WORDS USED IN LINKEDIN PASSWORDS

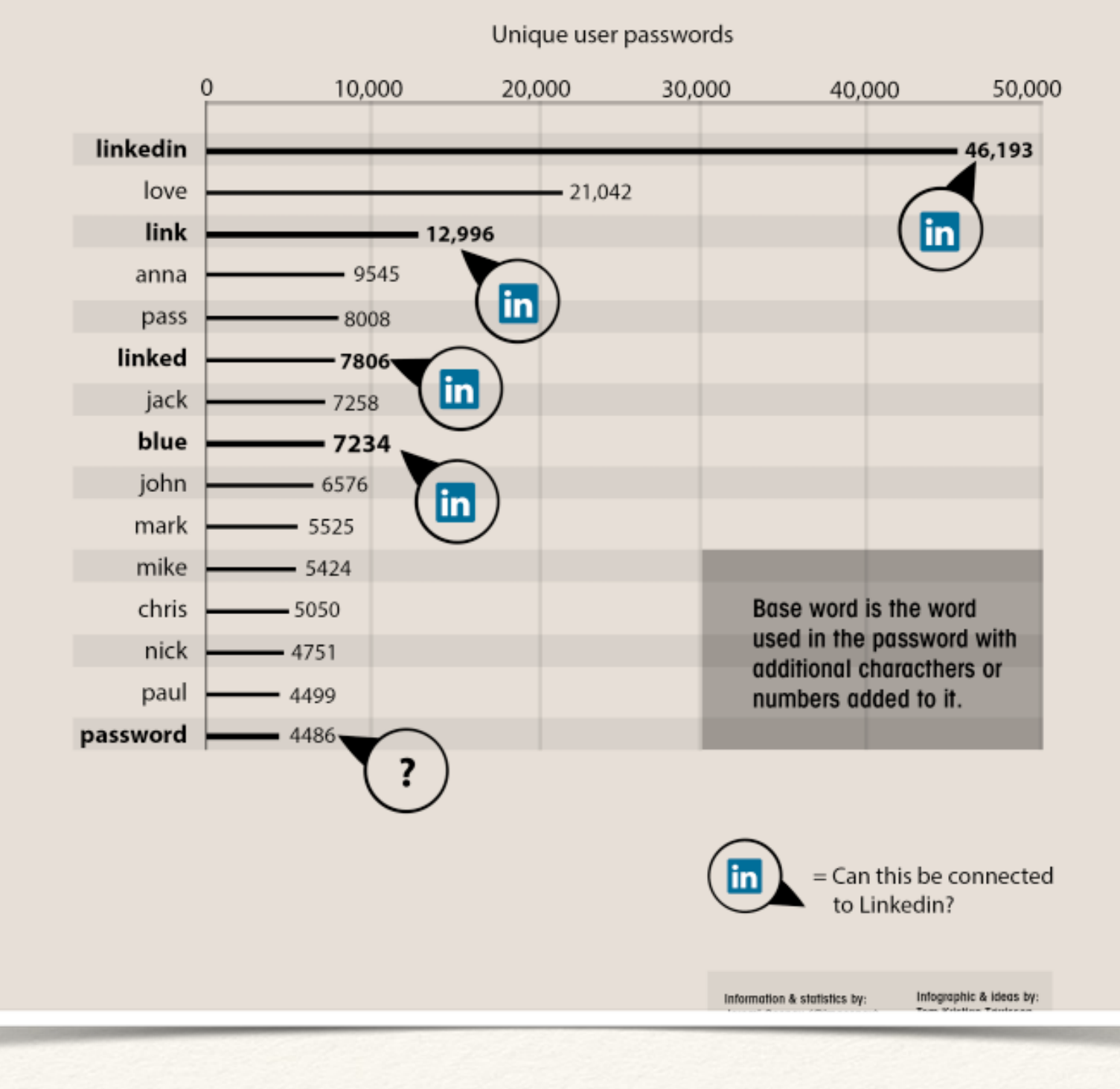

### Secure Password Hashes

**\$passwd = crypt(\$password, '\$2y' . // BlowFish base '\$10\$'** . // cryptographic complexity  **.'\$' );**  if (\$passwd === crypt(\$password, \$passwd)) { // password ok **} else {**  // password check failed

**\$password = "@foo1Bar#";** 

**}**

bin2hex(fread(fopen("/dev/urandom", "r"), 32)) // random bytes

**This will generate a password hash 60 bytes long**

## PHP 5.5+ Makes This Simpler

### **\$hash = password\_hash(\$password, PASSWORD\_BCRYPT, ['cost' => 10] );**

 **// password ok else** { // password check failed **}**

### if (password\_verify(\$password, \$hash)) {

## Web Brute Force Attacks

- ❖ Limit the number of sequential unsuccessful attempts to 3 5
- ❖ After that implement one or more of the following:
	- ❖ Lockout future attempts for 10-15 minutes
	- ❖ Require entry of CAPTCHA for all further attempts
	- ❖ Require multi-factor authentication
		- ❖ SMS if you have phone number
		- ❖ E-mail if you don't
	- ❖ Security Questions

❖ Implement blocks for multiple failed authentication attempts from the

## Web Brute Force Attacks

- same IP address
- ❖ Don't use the standard "login" and "password" form field names
- address and/or Browser.
- 

❖ Re-authorize attempts when login is successful from an unknown IP

❖ If possible randomly generate the field names for authentication forms

## Unpredictable Field Names

**<?php**  // secret key for encoding form fields **\$\_SESSION['\_\_form\_key'] = \$secret =**  bin2hex(openssl\_random\_pseudo\_bytes(16)); **?> <form>**  Login: <input type="text" name="<?= hash\_hmac('md5', 'login', \$secret); ?>" /> <br />Password: <input type="password" name="<?= hash\_hmac('md5', 'password', \$secret); ?>" /> **</form>**

## Processing

**\$secret = \$\_SESSION['\_\_form\_key'];**  \$input = array();

foreach (\$field\_names as \$v) {

**B** 

- 
- 
- \$hashed\_name = hash\_hmac('md5', \$v, \$secret);
	- **\$input[\$v] = \$\_POST[\$hashed\_name];**

 **if (isset(\$\_POST[\$hashed\_name])) {** 

**}**

### Post Authentication Paranoia

- ❖ Ensure Session Expiry Times are enforced at 24 30 mins
- ❖ Idle time logout after 10 mins of in-activity (JavaScript)
- ❖ For long-term session require re-authentication for key actions
	- ❖ Profile Changes
	- ❖ E-Commerce activities
- ❖ Prevent duplicate logins

http://www.erichynds.com/examples/jquery-idle-timeout/example-dialog.htm

## Click Jacking

## ❖ Make sure you have **X-Frame-Options** header (with **DENY** or **SAMEORIGIN** values)

❖ Avoid GET method to make requests (yes, this includes Ajax)

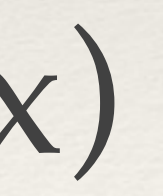

## Transport Security

- ❖ Use HTTP-Strict-Transport-Policy to direct browser to use HTTPS
	- ❖ Does not work in IE, yet...
- that domain.

### Nginx: add header Strict-Transport-Security "max-age=31536000; includeSubDomains";

❖ Redirect to separate sub-domain after HTTP > HTTPS redirect and restrict cookies to

Apache:

**Header always set Strict-Transport-Security "max-age=31536000; includeSubDomains"**

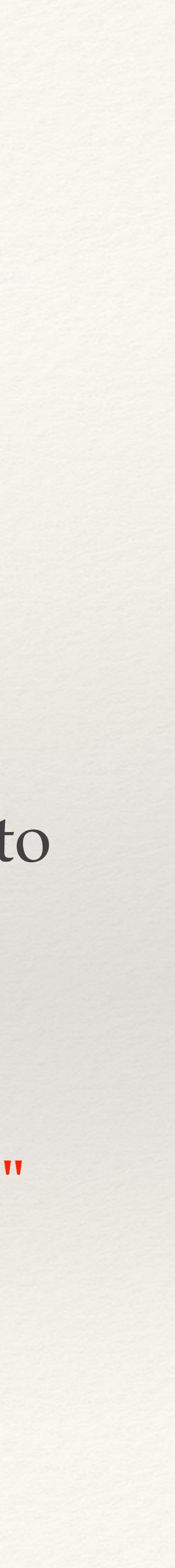

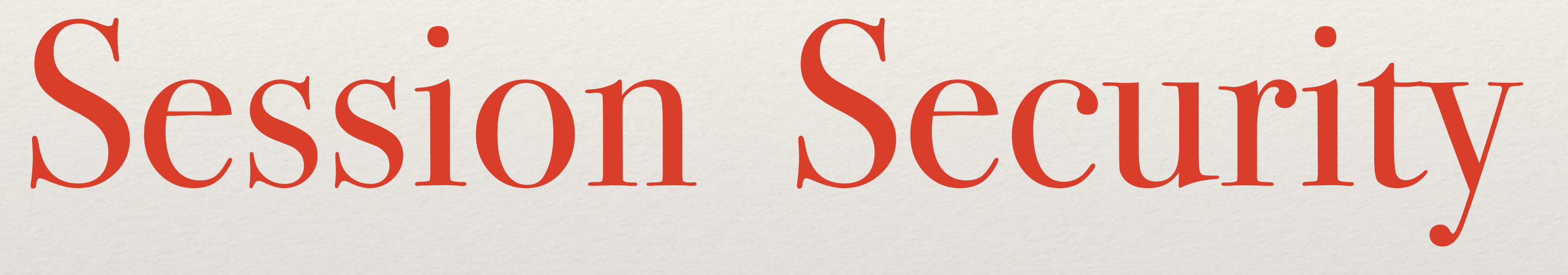

- ❖ Only use cookies **ini\_set("session.use\_only\_cookies", true);**
- ❖ Ensure session ID integrity ini\_set("session.entropy\_length", "32");
- ❖ Use HTTPOnly cookies for session storage
	- **ini\_set("session.cookie\_httponly", true);**
- ❖ Set Secure session bit (when using SSL/TLS)

## Basic Protections

```
ini set("session.entropy_file", "/dev/urandom");
ini_set("session.hash_bits_per_character",	6);
```
**ini\_set("session.cookie\_secure", true);**

### Avoid Session Fixation

### ini\_set("session.name", "unique name");

### session\_start();

if (empty(\$\_SESSION['\_\_validated'])) { Session\_regenerate\_id(true);  **\$\_SESSION['\_\_validated'] = 1;** 

**}**

Data Access Management

## Typical Situation (pre-MVC)

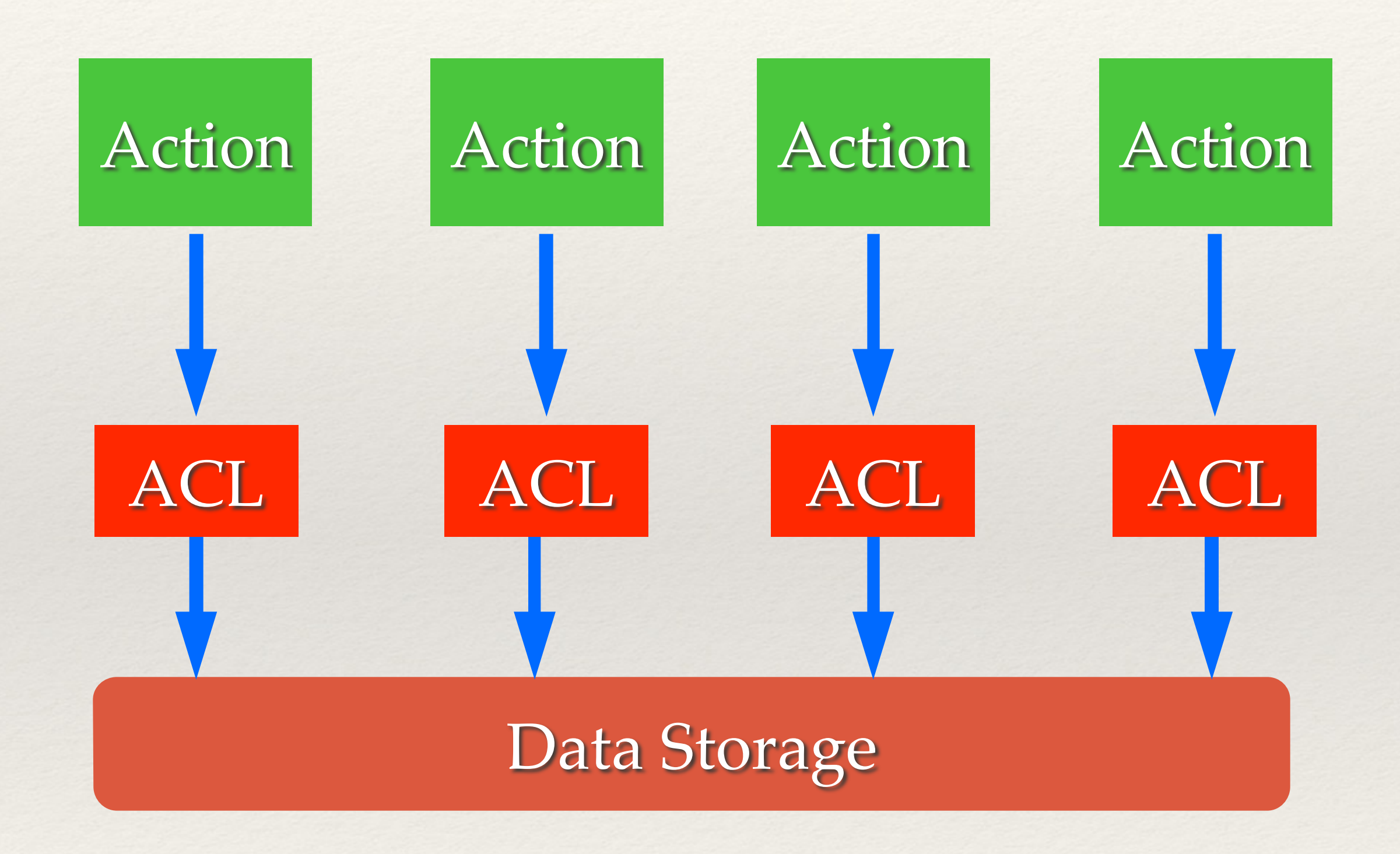

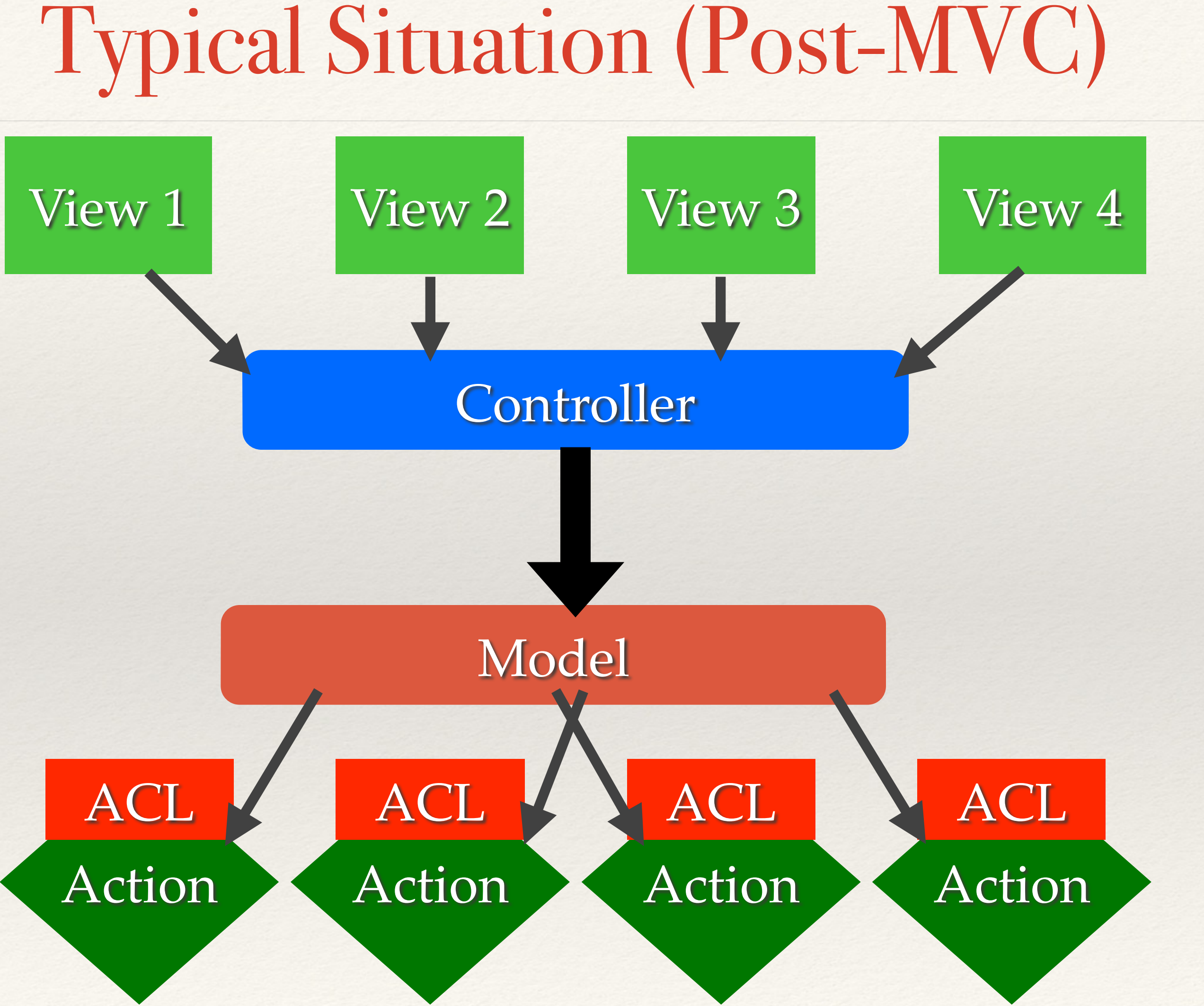

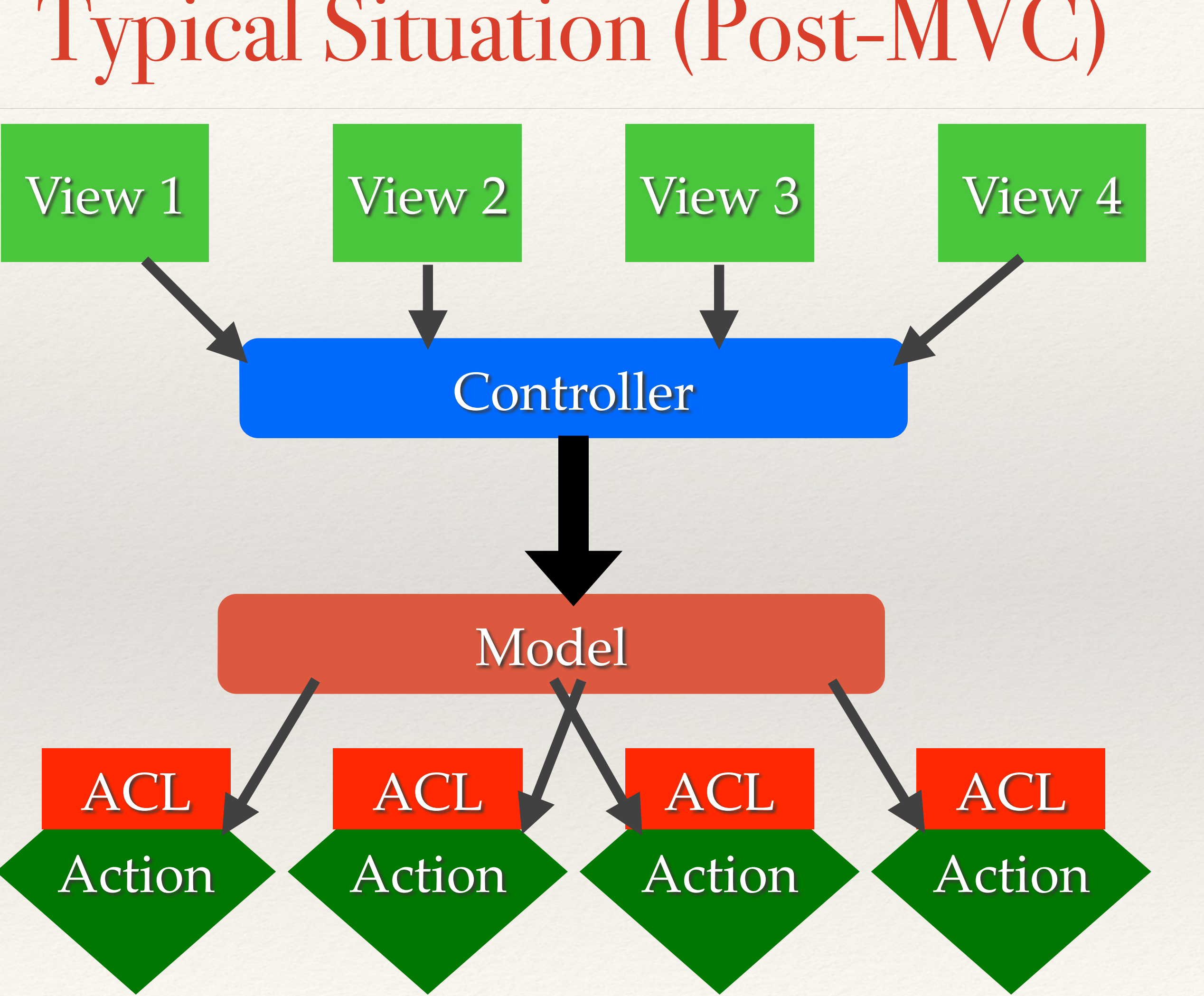

# Ideal Approach

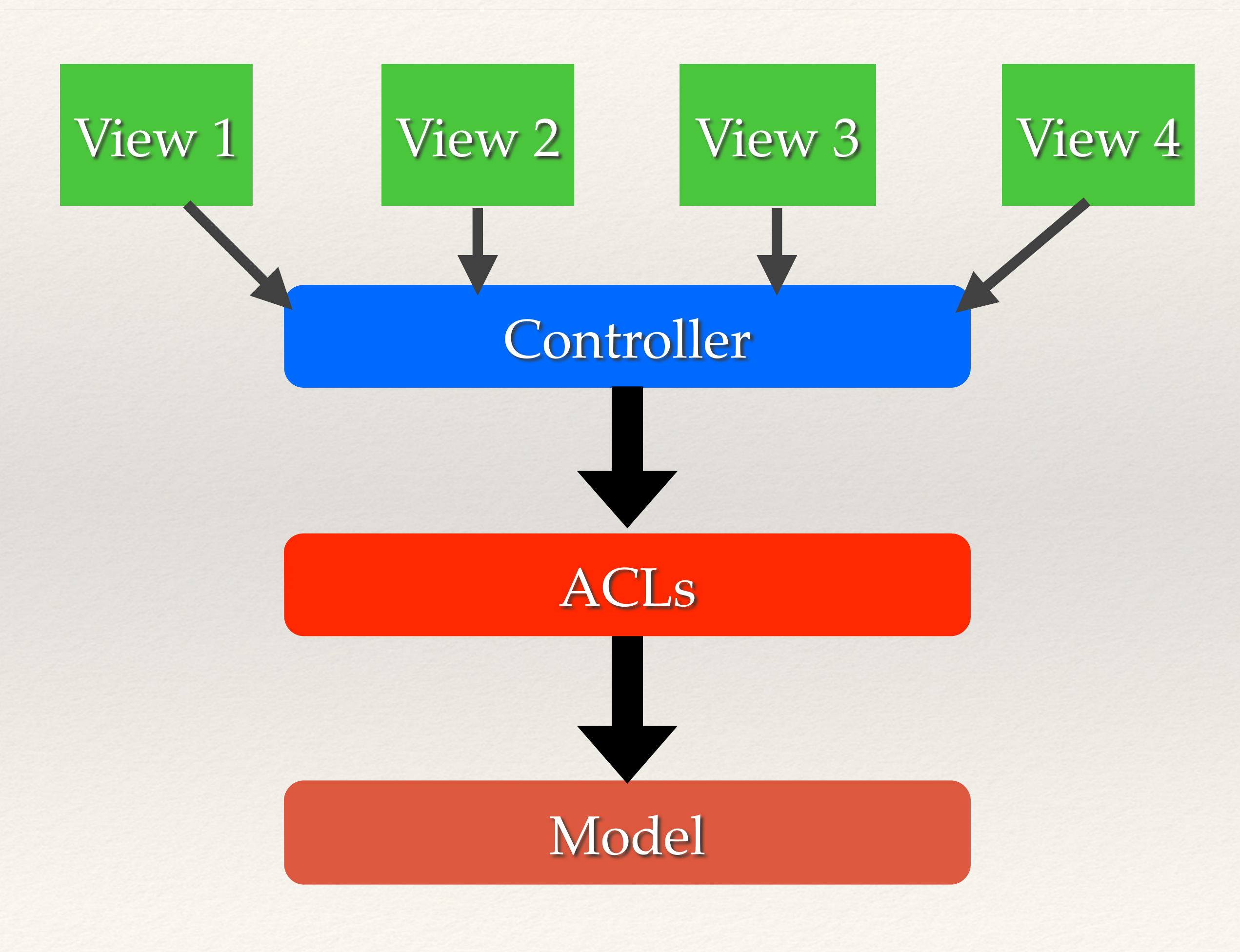

```
								$this->aclRules['user_id']	=	$_SESSION['user_id'];
```
\$this->aclRules['category'] = \$\_SESSION['category'];

```
$input = array_replace_recursive($params, $this->aclRules);
```
### **class DataModel {**  private \$aclRules = array(); public function \_\_construct() { Switch (\$\_SESSION['role']) { **case** 'admin': **break;** case 'user': \$this->aclRules['public'] = 1; **break; case 'editor':** break; **B B** public function ActionName(array \$params) {  **\$this->runAction(\$input); B**

**}**

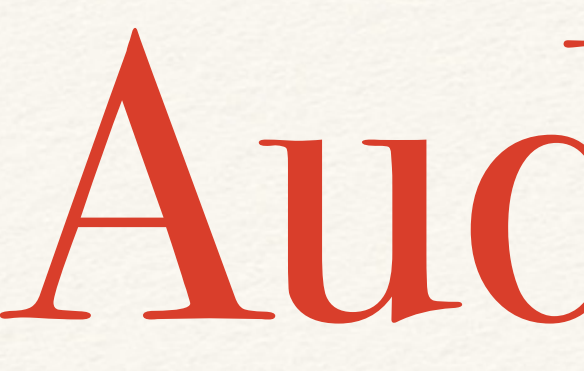

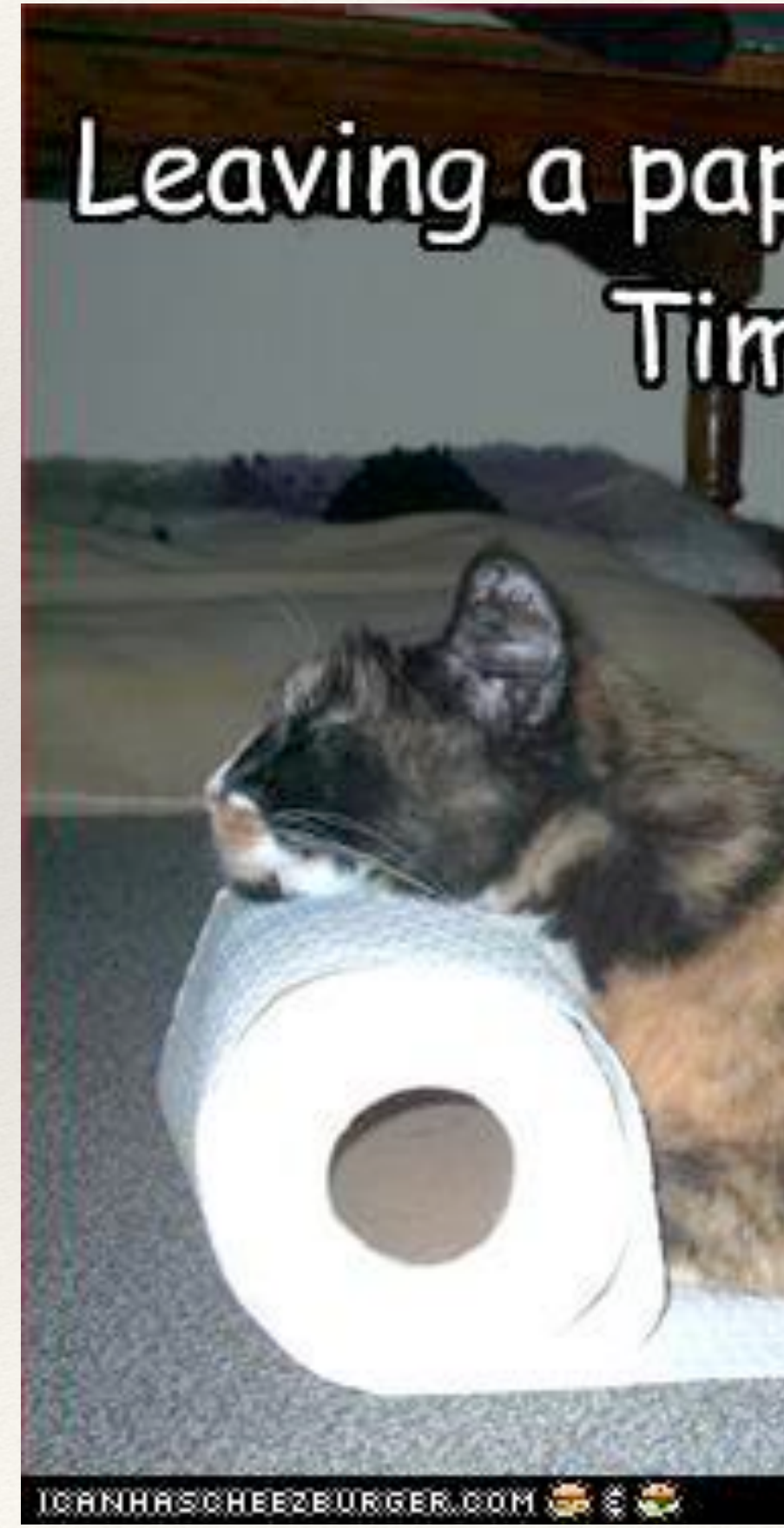

# Audit Trail

## Leaving a paper trail is hard work. Time for a nap.

### ❖ Makes tracking down user activity easier when there is a security issue…

- 
- ❖ All kinds of uses for debugging purposes
- ❖ Allows for pattern analysis for "unusual" activity detection
- ❖ Creates a "revert" path, versioning on the cheap

Why?

### ❖ Should be done at the lowest level possible to avoid creating a possibility of un-

- audit-able actions.
	- ❖ **Inside a Model**
	- ❖ **Inside Database (via triggers)**

### How?

```
class	DataModel	{	
    private function __save() {
        $current = $this->fetch(Sthis->id);$changes = array_diff_assoc($this->input, $current);
        								$this->pdo->beginTransaction();	
        if (($return val = parent::save()) ()												$this->log(array(	
                 'user_id' => $_SESSION['user_id'],
                 'when' => microtime(1),
                 'what' \Rightarrow get_class($this),
                 'record' => $this->id,
                 'changes' => serialize($changes)
             												));	
             												$this->pdo->commit();	
        } else {
             												$this->pdo->rollback();	
B
        return $return_val;
B
```
**}**

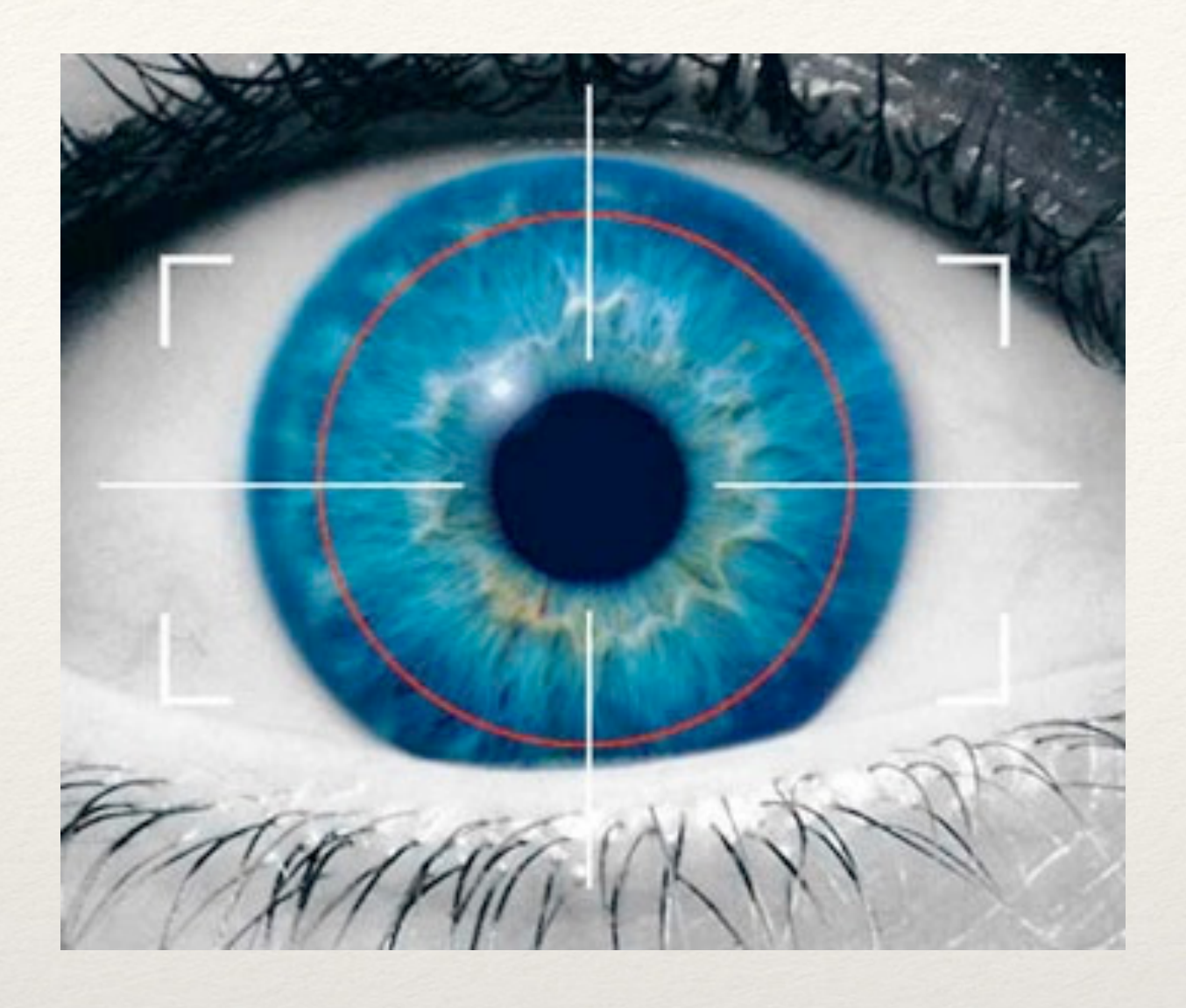

# "Unusual" PATTERN ANALYSIS

## What does it mean?

- ❖ The best application vulnerabilities are the ones no one knows about.
- ❖ But even those usually require some "trial & error" to get to
- "unusual" before even knowing what it is...

❖ Reviewing audit trails and access logs often can let you spot something

### Patterns to Look For

- ❖ Unusually high number of request per session
- ❖ Atypical access pattern (late at night, different browser/IP combinations)
- is a data modification page.

❖ Frequent accesses to same page within very short span of time, especially so if it

# LOW (MODEL) LEVEL INPUT VALIDATION

### Application should verify it's own inputs

# **Even at a model level application should verify input for validity**

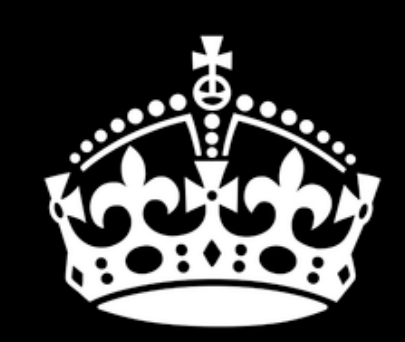

## KEEP CALM **AND** DON'T TRUST ANYONE

**class DataModel {**  private \$input\_config = array( 'active' => array( 'filter' => FILTER\_VALIDATE\_BOOLEAN, 'flags' => FILTER\_REQUIRE\_SCALAR), 'login' => array( **'filter' => FILTER\_VALIDATE\_REGEXP, 'flags' => FILTER\_REQUIRE\_SCALAR,**   $'$  options' =>  $array('regexp' \Rightarrow '!\,^c[A-Za-z0-9_]+$!'),$ 'id' => array( 'filter' => FILTER\_VALIDATE\_INT, **'flags' => FILTER\_REQUIRE\_SCALAR,**  'options' => array('min\_range' => 1)), 'email' => array( **'filter' => FILTER\_VALIDATE\_EMAIL,**  'flags' => FILTER\_REQUIRE\_SCALAR),  $'$ blog'  $\Rightarrow$  array( 'filter' => FILTER\_VALIDATE\_URL, **'flags' => FILTER\_REQUIRE\_SCALAR) );** 

**public function save() { B** // proceed as normal **b** 

**}**

```
if (!filter_var_array($this->input, $this->input_config)) {
    throw new validationException('Invalid input');
```
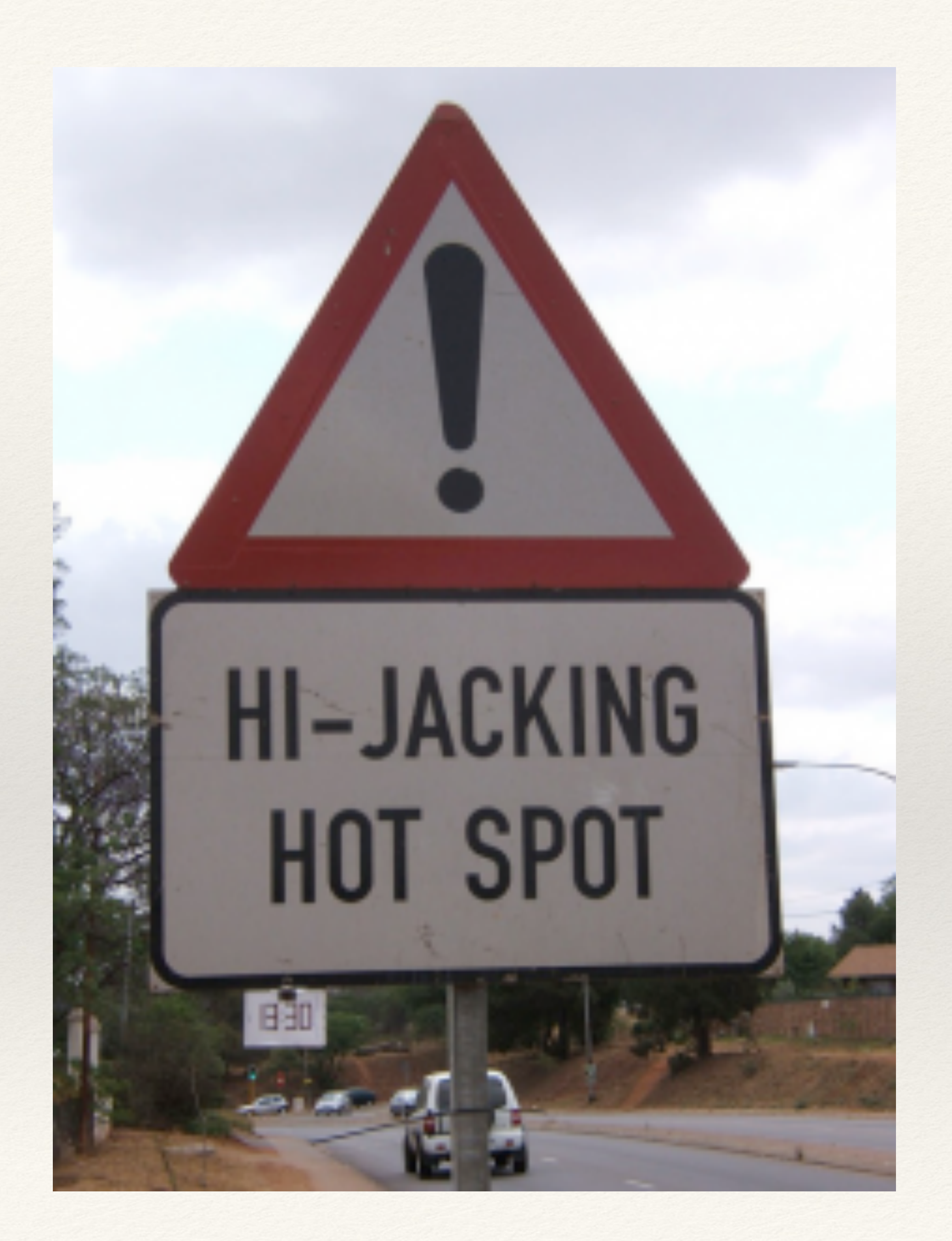

Remote URL Access

## Things to Consider

- ❖ Whenever possible use the API URL sitting behind HTTPs
- ❖ Ensure that Peer and Domain verification is enabled
- ❖ If you are using cURL know what your settings mean...

## Native PHP

 $$url = 'https://en.wikipedia.org/w/api.php...';$ 

```
$context	=	array(	
    				'ssl'	=>	array(	
        'verify_peer' => TRUE,
//	wget	http://curl.haxx.se/ca/cacert.pem	
         'verify_depth' => 5,
        'CN_match' => 'en.wikipedia.org'
    				),	
    'http' => array(
         'user_agent' => 'My App',
        'ignore_errors' => TRUE
\qquad \qquad);
```
**file\_get\_contents(\$url, NULL, stream\_context\_create(\$context));**

'cafile'  $\Rightarrow$  '/usr/share/ssl/cacert.pem',

## With cURL

- **\$curlh = curl\_init(\$url); curl\_setopt(\$curlh, CURLOPT\_RETURNTRANSFER, TRUE); curl\_setopt(\$curlh, CURLOPT\_CAINFO,**
- **\$data = curl\_exec(\$curlh);**

- 
- 

### ❖ Do not set CURLOPT\_SSL\_VERIFYPEER to FALSE

# '/usr/share/ssl/cert-bundle.crt');

### ❖ Do not set CURLOPT\_SSL\_VERIFYHOST to FALSE or 1

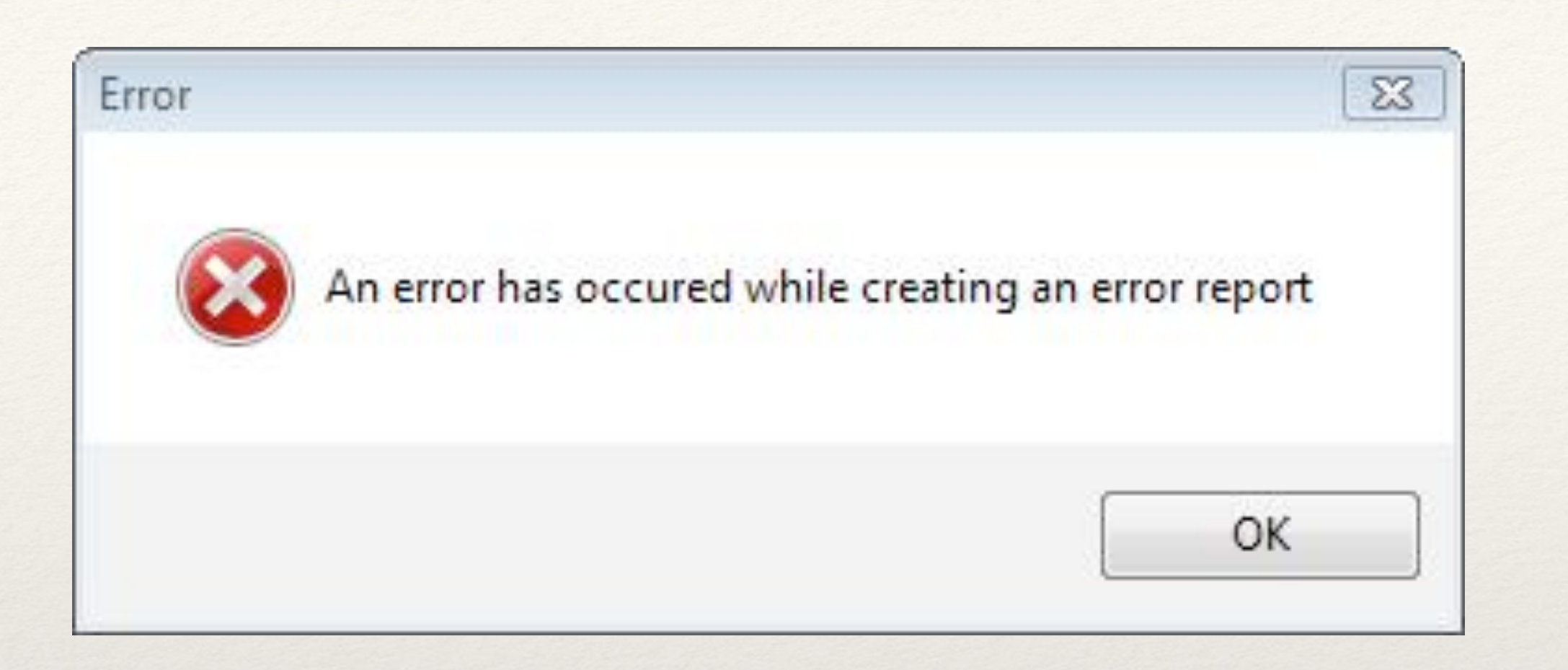

# PHP ERROR HANDLING

### How to Handle Them?

### ❖ Log all errors

- ❖ Logging should not have dependencies
	- ❖ Disk is a good target
	- ❖ So is syslog
- ❖ There are no "trivial" errors

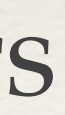

## Disable Displaying of Errors!

### exhippie.com/ ⊕

Warning: mysql\_connect() [function.mysql-connect]: OK packet 1 bytes shorter than expected in /usr/home/thebaba/public\_html/exhippie/includes/database.mysql.inc on line 31. Warning: mysql\_connect() [function.mysql-connect]: mysqlnd cannot connect to MySQL... exhippie.com More from exhippie.com ▶

### test.headcovers.com/

Warning: mysql\_connect() [function.mysql-connect]: Access denied for user 'headcove\_headcov'@'localhost' (using password: YES) in /home/headcove/public\_htmltest/class/clsDatabase.php on line 15.

test.headcovers.com More from test.headcovers.com »

### elementmktg.com/

Warning: mysql\_connect() [function.mysql-connect]: OK packet 1 bytes shorter than expected in /usr/www/users/pl209/sapphire/core/model/MySQLDatabase.php on line 39. Warning: mysql\_connect() [function.mysql-connect]: mysqlnd cannot connect to MySQL... elementmktg.com More from elementmktg.com ▶

### wheretopark.com/

Warning: mysql\_connect() [+function.mysql-connect-]: OK packet 1 bytes shorter than expected in /usr/www/users/wedmedia/wheretopark/system/database/mysql.php on line 6. Warning: mysql\_connect() [function.mysql-connect]: mysqlnd cannot connect to MySQL... wheretopark.com More from wheretopark.com ▶

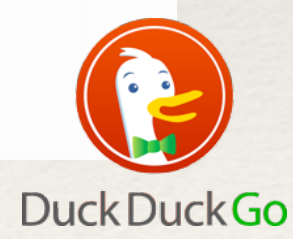

**ini\_set("display\_errors", false);**

THANK YOU FOR LISTENING

<https://joind.in/14863> Please Leave Feedback via

Ilia Alshanetsky

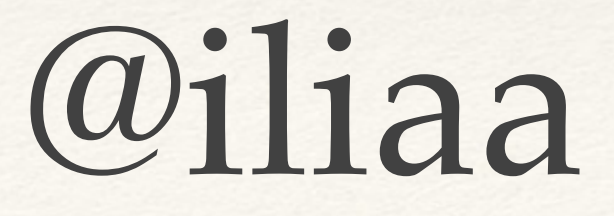

@iliaa <http://ilia.ws>